# คู่มือการ Extend Disk บนระบบปฏิบัติการ Linux

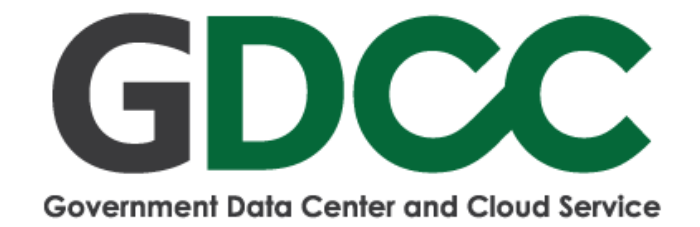

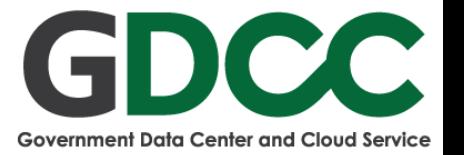

**คู่มือการ Extend Disk บนระบบปฏิบัติการ Linux**

**เมื่อทาง GDCC ได้ดำเนินการเพิ่มความจุ Disk เรียบร้อยแล้ว ผู้ดูแลระบบจะต้องทำการ Extend Disk โดยทำ ตามขั้นตอนดังนี้**

**1. ขั้นตอนการทำ Rescan Disk**

เป็นขั้นตอนเพื่อทำการค้นหา Disk ที่ถูกเพิ่มความจุเข้าไป โดยพิมพ์คำสั่งตามขั้นตอนดังนี้

1.1 พิมพ์คำสั่ง cd /sys/class/scsi\_disk

1.2 พิมพ์คำสั่ง ls

คำสั่ง ls จะใช้ในการแสดงข้อมูลภายใน Directory ในภาพจะเห็นว่าภายใน Directory /sys/class/scsi\_disk มี SCSI number อยู่ ซึ่งในแต่ละระบบปฏิบัติการจะแสดงตัวเลขที่ไม่เหมือนกัน ดังนั้นให้ทางผู้ดูแลระบบทำการตรวจสอบก่อน

- 1.3 พิมพ์คำสั่ง cd 32\:0\:0\:0/device ( 32\:0\:0\:0 คือ SCSI number ที่ทางผู้ดูแลระบบได้ทำการ ls ตรวจสอบด้านบน
- 1.4 พิมพ์คำสั่ง echo 1 > rescan

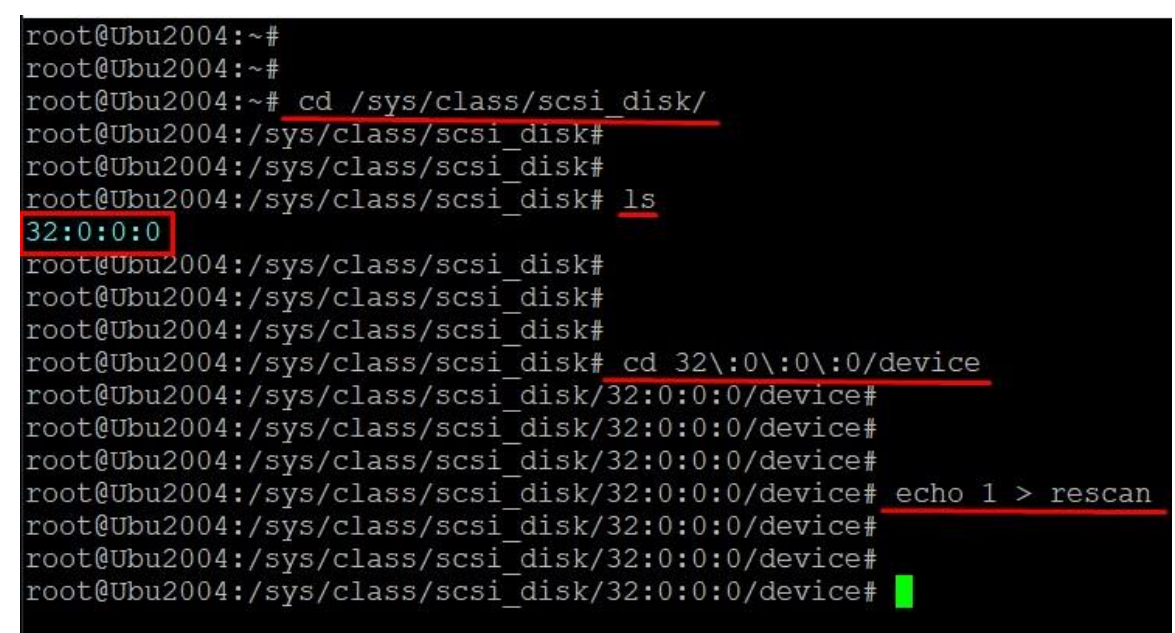

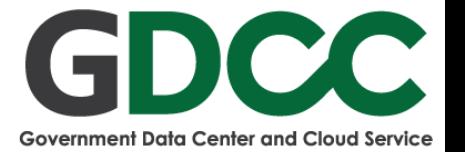

## **2. ขั้นตอน Resize Part Disk**

- 2.1 พิมพ์คำสั่ง parted
- 2.2 พิมพ์คำสั่ง unit b
- 2.3 พิมพ์คำสั่ง print free
- 2.4 พิมพ์คำสั่ง fix ( ถ้าหากไม่ขึ้น Warning ที่จะต้องให้พิมพ์คำสั่ง Fix/Ignore? สามารถข้ามไปได้เลย )
- 2.5 พิมพ์คำสั่ง resizepart 3 100%

## **คำแนะนำเพิ่มเติม**

ระบบปฏิบัติการ Ubuntu 18.04 , 20.04 , Debian 10.7 ใช้คำสั่ง

resizepart 3 100%

ระบบปฏิบัติการ Ubuntu 16.04 , Debian 9.4 ใช้คำสั่ง (ต้องใช้ทั้ง 2 คำสั่ง)

resizepart 2 100%

resizepart 5 100%

ระบบปฏิบัติการ CentOS 7.5 ใช้คำสั่ง

resizepart 3 100%

ระบบปฏิบัติการ Red Hat Enterprise Linux 7 ใช้คำสั่ง

resizepart 2 100%

### 2.6 พิมพ์คำสั่ง quit เพื่อออกจากการใช้คำสั่ง

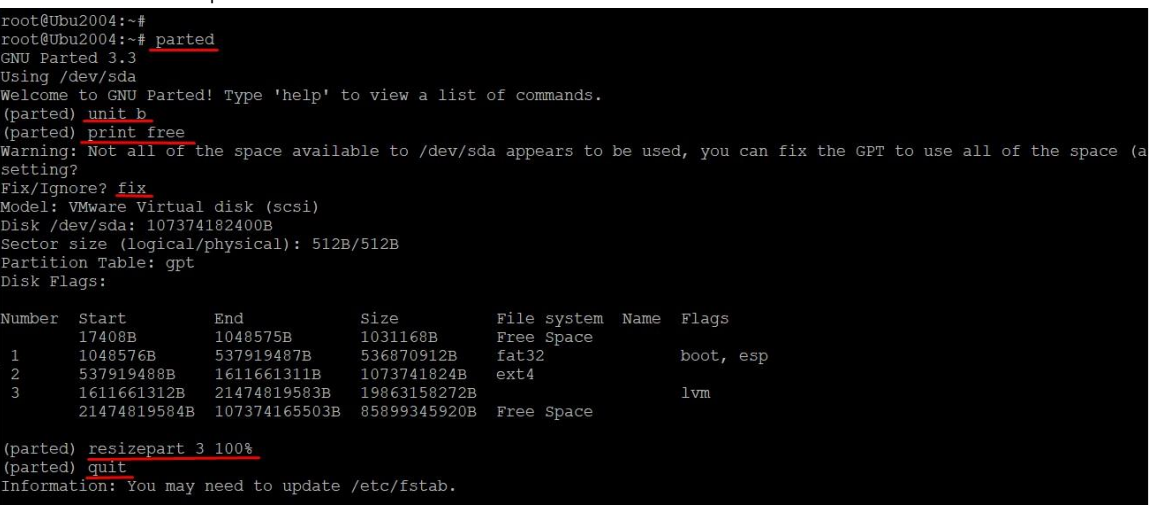

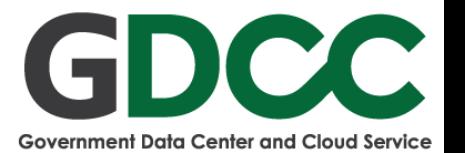

## **3. ขั้นตอนการ Extend Disk**

- 3.1 พิมพ์คำสั่ง pvresize /dev/sda3
	- ระบบปฏิบัติการ Ubuntu 18.04 , 20.04 , Debian 10.7 , CentOS 7.5

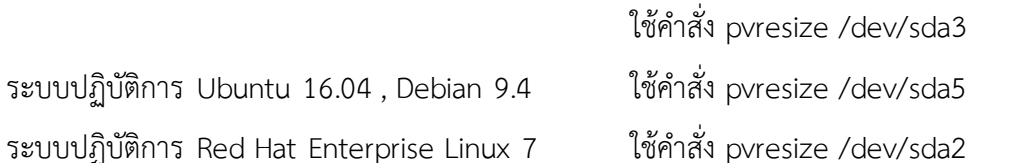

3.2 พิมพ์คำสั่ง lvextend -l+100%FREE /dev/ubuntu-vg/ubuntu-lv

- ระบบปฏิบัติการ Ubuntu 18.04 , 20.04 ใช้คำสั่ง <mark>/dev/ubuntu-vg/ubuntu-lv</mark>
- 
- ระบบปฏิบัติการ CentOS 7.5 ใช้คำสั่ง <mark>/dev/system/root</mark>
- ระบบปฏิบัติการ Debian 9.4 , 10.7 ใช้คำสั่ง <mark>/dev/debian-vg/root</mark>
- ระบบปฏิบัติการ Red Hat Enterprise Linux 7 ใช้คำสั่ง <mark>/dev/rhel/root</mark>
- 3.3 พิมพ์คำสั่ง resize2fs <mark>/dev/ubuntu-vg/ubuntu-lv</mark> สำหรับ Ubuntu , Debian

ี พิมพ์คำสั่ง xfs\_growfs <mark>/dev/rhel/root</mark> สำหรับ CentOS , Red Hat

- ระบบปฏิบัติการ Ubuntu 18.04 , 20.04 ใช้คำสั่ง /dev/ubuntu-vg/ubuntu-lv
- 
- 
- ้ระบบปฏิบัติการ Debian 9.4 , 10.7 ใช้คำสั่ง <mark>/dev/debian-vg/root</mark>
- ระบบปฏิบัติการ Red Hat Enterprise Linux 7 ใช้คำสั่ง <mark>/dev/rhel/root</mark>

ิ ระบบปฏิบัติการ Ubuntu 16.04 ใช้คำสั่ง <mark>/dev/ubuntu-vg/root</mark>

- ี ระบบปฏิบัติการ Ubuntu 16.04 ใช้คำสั่ง <mark>/dev/ubuntu-vg/root</mark> - ระบบปฏิบัติการ CentOS 7.5 ใช้คำสั่ง /dev/system/root
	-
	-

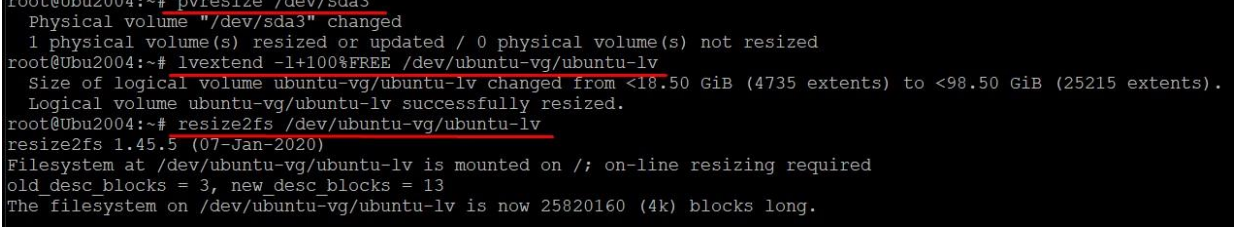

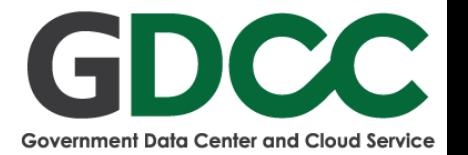

## **4. ขั้นตอนการตรวจสอบ** ให้พิมพ์คำสั่ง df -h เพื่อตรวจสอบ ให้ดูตรง

/dev/mapper หากว่าสำเร็จขนาดของ Disk จะเปลี่ยนเป็นตามที่ผู้ดูแลระบบต้องการ ดังภาพตัวอย่างด้านล่าง

#### **ก่อนทำ**

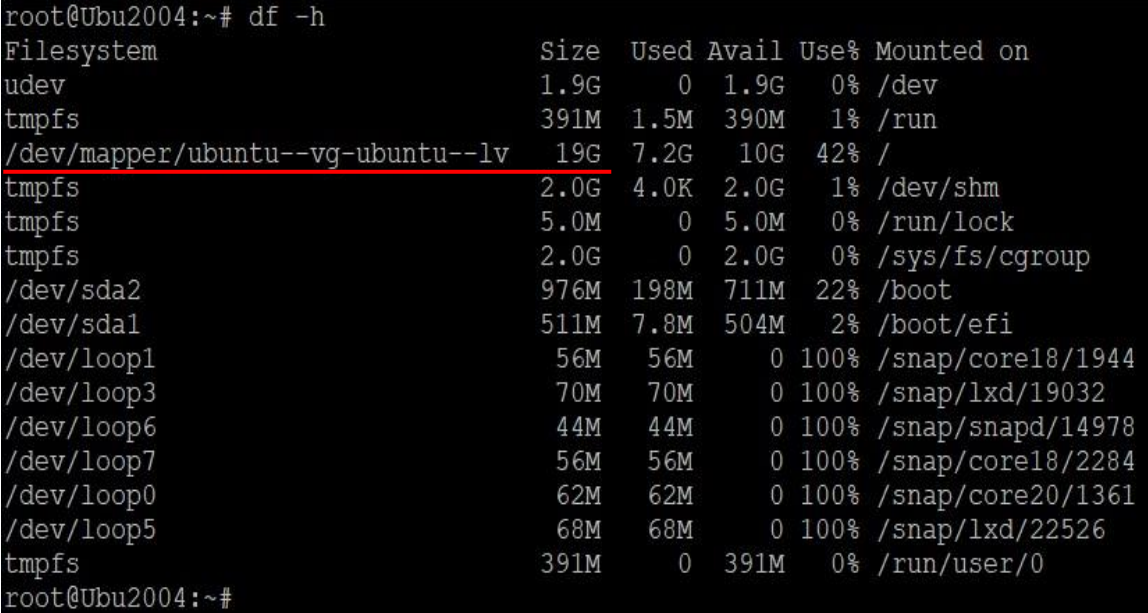

#### **หลังทำ**

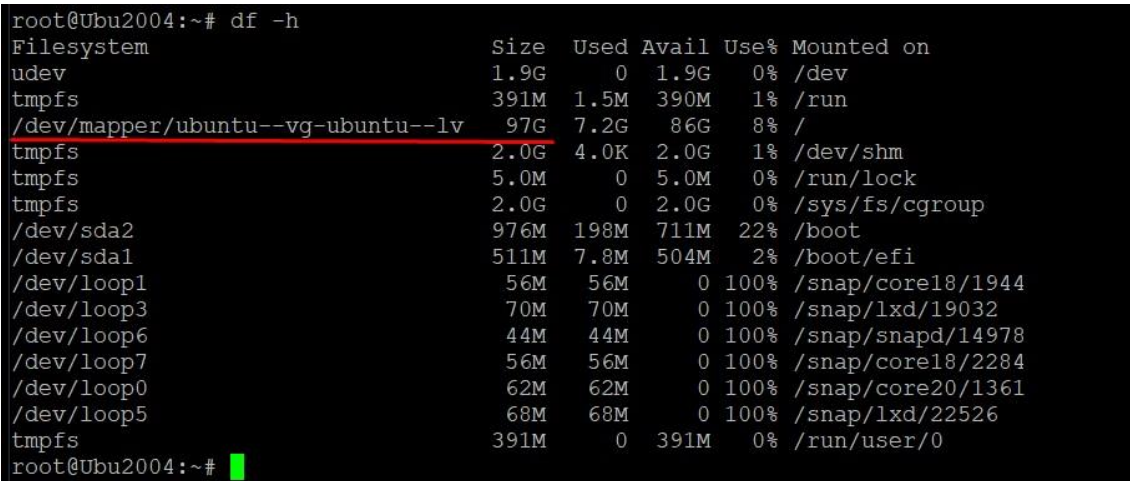